## **Ze elfevalua atie 14 Ta bellen**

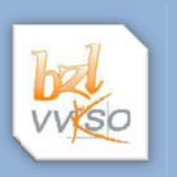

- Open het document België.docx.
	- Plaats de tekst van de derde en vierde alinea van 1.1 *Algemeen historisch overzicht* in een tabel, zodat er achteraf in de eerste kolom nog bijpassende foto's kunnen ingevoegd worden.
- Maak de eerste kolom 4 cm breed.
- Pas op de tabel een stijl toe uit de galerie.
- Om de tekst in de laatste kolom verticaal gecentreerd in de cel te krijgen, plaats je de afstand van de alinea's voor en na op 6 pt.

Nationaal Congres keurde op 7 februari 1831 een voor die tijd progressieve grondwet goed.

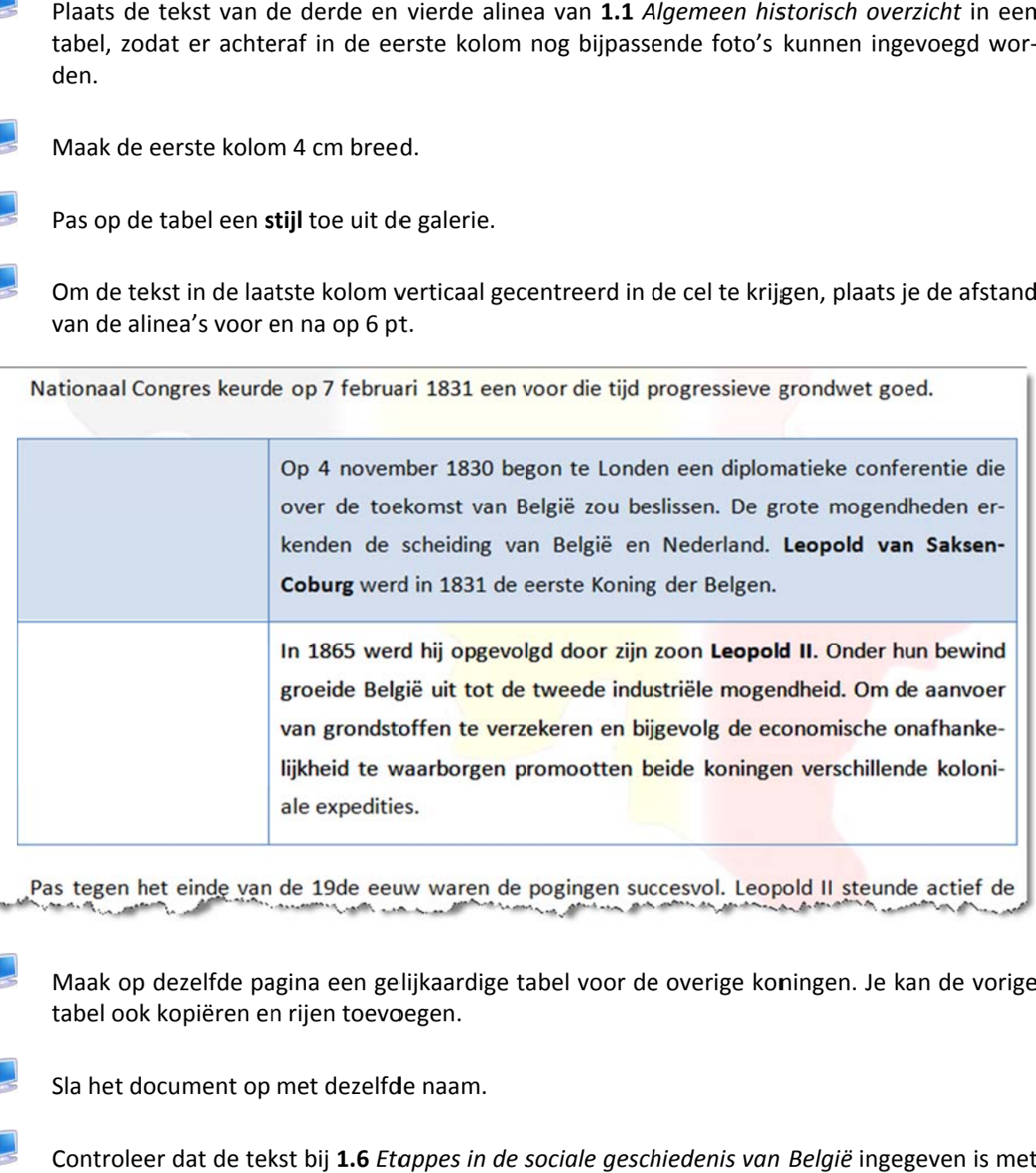

Pas tegen het einde van de 19de eeuw waren de pogingen succesvol. Leopold II steunde actief de

- Maak op dezelfde pagina een gelijkaardige tabel voor de overige koningen. Je kan de vorige tabel ook kopiëren en rijen toevoegen.
- Sla het document op met dezelfde naam.
- Controleer dat de tekst bij 1.6 *Etappes in de sociale geschiedenis van België* ingegeven is met een Tab tussen de verschillende kolommen.
- 

Converteer de tekst naar een tabel.

Plaats de regelafstand op Enkel.

Om de tekst in de laatste kolom verticaal gecentreerd in de cel te krijgen, plaats je de afstand van de alinea's voor en na op 1 pt.

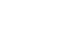

目.

 $\blacksquare$ 

Pas o op de tabel e en opmaak t toe.

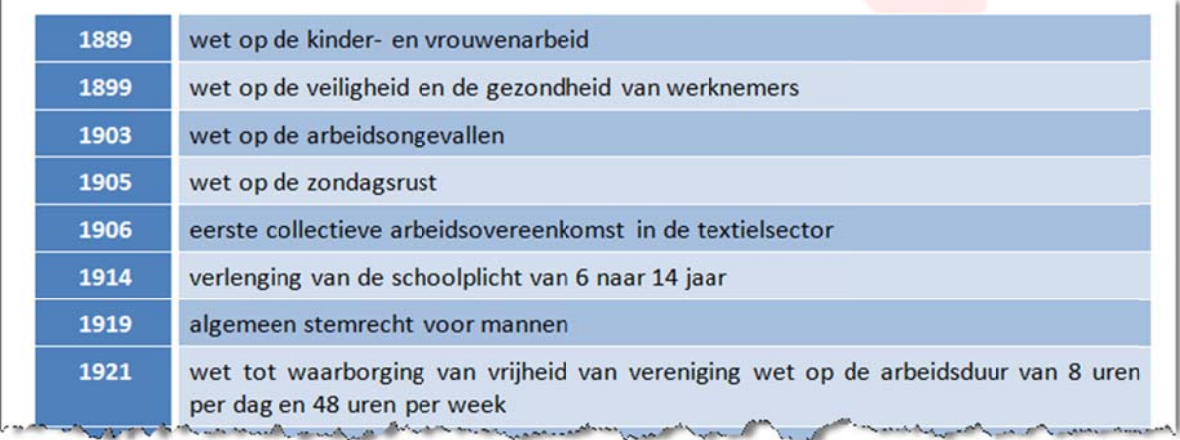

 $\mathbf{E}$ 

.

Sla het document op met dezelfde naam.